# Vade-Mecum utilisation de phpPgAdmin V1.0.0

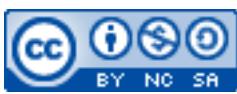

Cette œuvre est mise à disposition selon les termes de la [licence Creative](http://creativecommons.org/licenses/by-nc-sa/3.0/) [Commons Attribution –](http://creativecommons.org/licenses/by-nc-sa/3.0/) Pas d'Utilisation Commerciale – [Partage à l'Identique 3.0 non transposé.](http://creativecommons.org/licenses/by-nc-sa/3.0/)

Document en ligne : [www.mickael-martin-nevot.com](file:///D:/Personnel/Dropbox/Travail/Enseignements/Aix-Marseille%20Université/DUT%20Génie%20Informatique/Conception%20De%20Documents%20Et%20D) **\_\_\_\_\_\_\_\_\_\_\_\_\_\_\_\_\_\_\_\_\_\_\_\_\_\_\_\_\_\_\_\_\_\_\_\_\_\_\_\_\_\_\_\_\_\_\_\_\_\_\_\_\_\_\_\_\_\_\_\_\_\_\_\_\_\_\_\_\_\_\_\_\_\_\_\_\_\_\_\_**

### **1 Accès à phpPgAdmin**

Le gestionnaire de base de données (en l'occurrence d'un hébergement alwaysdata) est accessible avec l'URL : [http://phppgadmin.alwaysdata.com](https://phppgadmin.alwaysdata.com/).

## **2 Utilisation de phpPgAdmin**

L'accès à phpPgAdmin nécessite une **connexion** requérant des identifiants d'un utilisateur SQL.

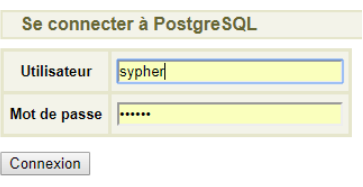

**Figure 1 – Connexion à phpPgAdmin**

Une fois la connexion établie, l'interface de gestion à proprement parlé devient accessible.

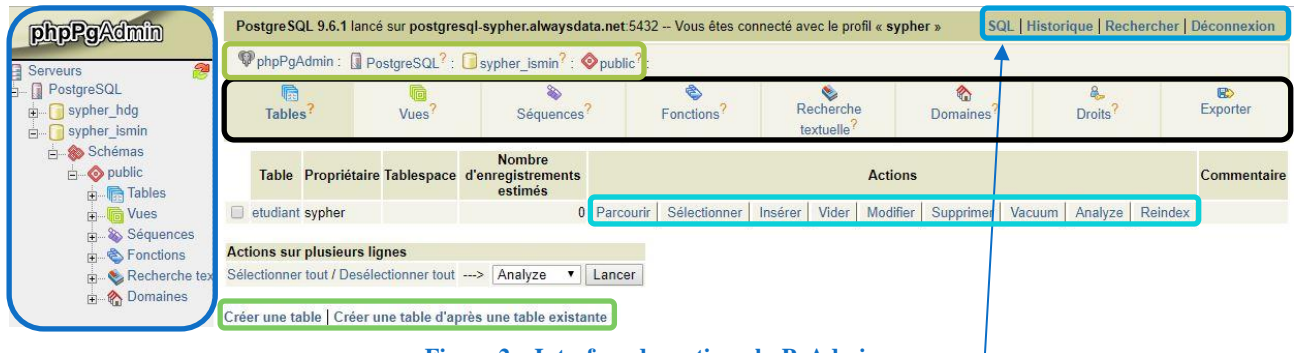

**Figure 2 – Interface de gestion phpPgAdmin**

#### *Légende* Arborescence des objets BD Bandeau d'en-tête Fil d'Ariane **Onglets** Boutons d'action Liens de navigation Astuce Il est conseillé de toujours utiliser l'invite de commande SQL du bandeau d'en-tête et pas celui des onglets.

**\_\_\_\_\_\_\_\_\_\_\_\_\_\_\_\_\_\_\_\_\_\_\_\_\_\_\_\_\_\_\_\_\_\_\_\_\_\_\_\_\_\_\_\_\_\_\_\_\_\_\_\_\_\_\_\_\_\_\_\_\_\_\_\_\_\_\_\_\_\_\_\_\_\_\_\_\_\_\_\_**

**L'invite SQL** permet de taper directement des commandes ou d'importer un script SQL (sous forme de fichier) avant de demander leurs exécutions.

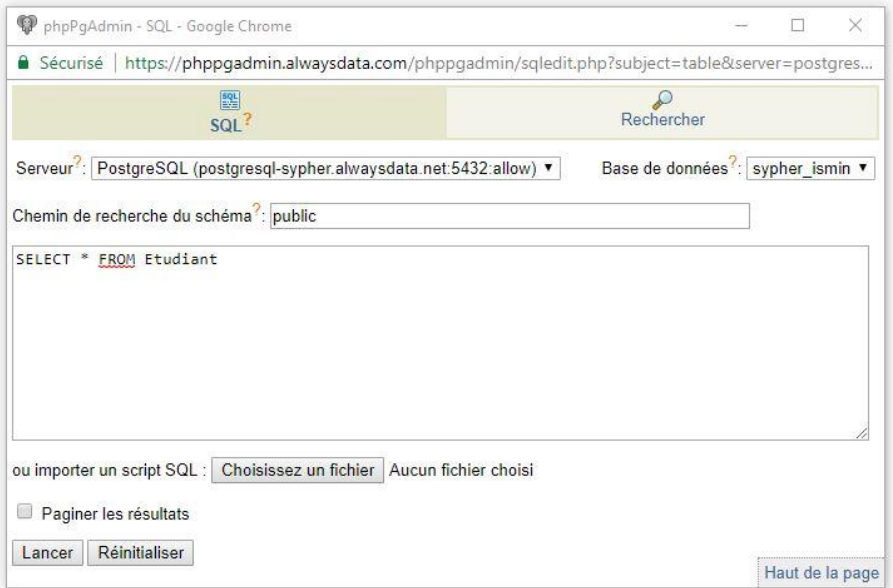

**Figure 3 – Invite de commande SQL**

#### **3 Rétro-ingénierie de requêtes SQL**

L'application Web phpPgAdmin est plutôt très aisée d'utilisation, mais, en plus, elle dispose également d'un autre avantage de taille (dans un usage légèrement dévoyé) : les **commandes générées par clic apparaissent en SQL** en dessous des onglets, ce qui permet aussi bien de vérifier, de corriger ou d'apprendre.

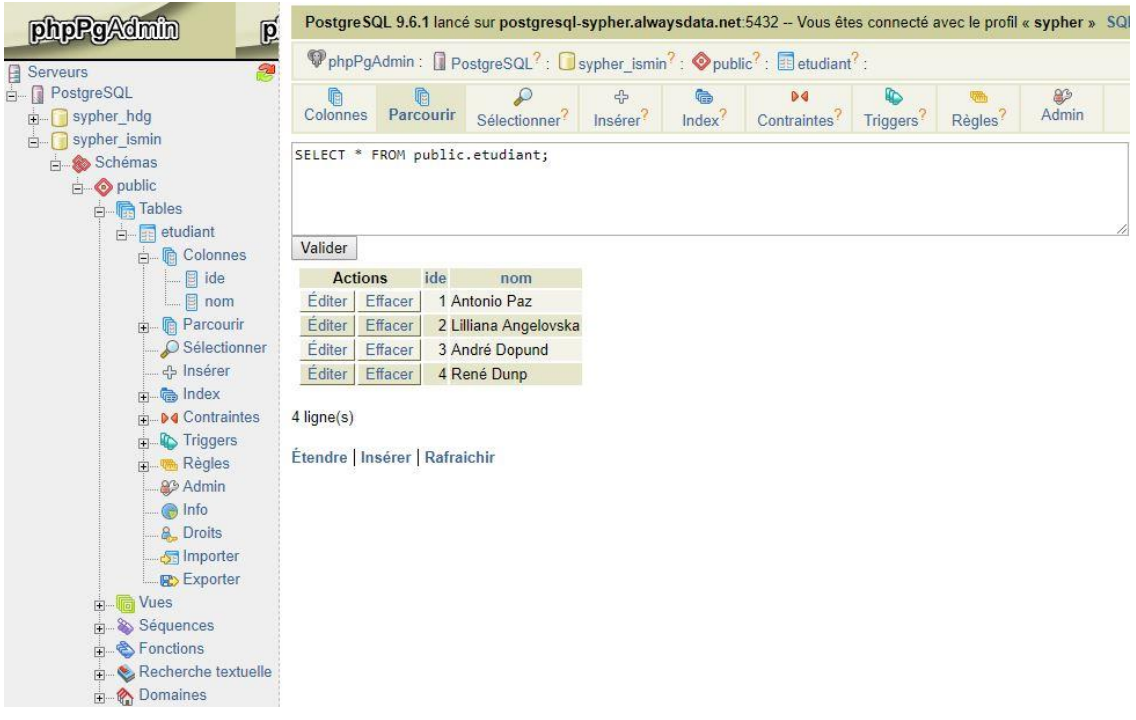

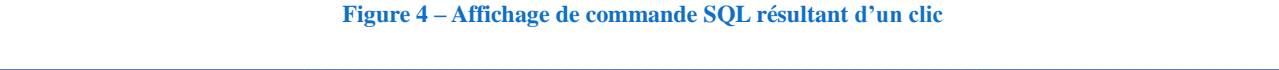